# Leaflet を用いた WebGIS 作成システムの改良

# 根元裕樹**\***・夏目宗幸**\*\***

# **Improvement of WebGIS creation system using Leaflet**

Yuuki NEMOTO\*, Muneyuki NATSUME\*\*

**Abstract:** WMS(Web Map Service) and javascript module "Leaflet" made it easy for us to develop the WebGIS. We developed the WebGIS Creation System using "Leaflet" at the request of teacher of Ibaraki Prefectural High School. The system can create a choropleth map of ibaraki prefecture by generating the source code of WebGIS using "Leaflet". We published the system on our website and presented them at the conference. As a result, we found some improvements. In this study, we improved those improvements of the system. In addition, we have added data from area other than Ibaraki prefecture to the system. Therefore, we can use the system to create choropleth maps of areas other than Ibaraki Prefecure.

**Keywords**:WebGIS(WebGIS), システム開発(System development), 地理教育(Geography Education)

# 1.はじめに

高校では,2022 年度より『地理総合』が必修とな り,その柱として GIS が導入されることとなった. しかし、GIS 導入に際して、教員に関する問題や設 備に関する問題等が挙げられている(谷・斎藤 2019 等).設備に関する問題としては、高校現場では、コ ンピュータ教室のコンピュータへのインストールが 制限されていることや,高価なツールを購入する費 用がないことなどの問題が大きく,これらの理由も あって,高校現場への GIS の導入は遅れている.谷・ 斎藤(2019)によると,これらの問題の解決策の一つ として,WebGIS の活用が期待されている.しかし, 既存の GIS でそのまま地理教育で利用できるような ツールは少ない. 近年, 地理院地図をはじめとした 様々な GIS が登場したが、無料のツールは、利用者 が簡単にデータの追加や編集,地図表現の変更がで きるものは少ない.これらの作業ができるツールは, 有料であるか,無料でも操作が難解なものが多い.

地理教育用のインストール不要で,無料で利用でき るような WebGIS の開発が必要とされている.

ところで,近年,WebGIS を作成するための材料と なるものが次々と登場している.例えば,Leaflet や OpenLayers といった WebGIS を作成できる javascript ライブラリが挙げられる.Leaflet では,ライブラリ として組み込み,地図のデータを読み込むことによ って,以前に比べて容易に WebGIS を作成できるよ うになった. 地図のデータに関しても、地理院タイ ルや OpenStreetMap 等の地図タイル画像を Web 配信 するサービスが登場したことによって,自前の配信 サーバーがなくとも,地図のデータを読み込むこと ができるようになった.また,オープンデータやア ドレスマッチングツールなどを用いることによって, 1 から自分自身でデータを作らずとも GIS データを 手に入れることができるようになった.これらを利 用することによって,比較的自由に,場合によって は費用をかけなくとも WebGIS を作成できるように

正会員 東京都立大学 学術情報基盤センター (Tokyo Metropolitan University) 〒**192-0397** 東京都八王子市南大沢 1-1 E-mail:nemotoyuuki**@tmu.ac.jp** \*\* 学生会員 京都大学大学院 人間・環境学研究科(Kyoto University)

なった.

そこで筆者らは,Leaflet を用いて教員自身が WebGIS を作れば、授業に活用できる GIS 教材を作 り出せるのではないかと考えた.Leaflet を用いた WebGIS 作成方法を考え方とともに解説した教材(根 元 2018)を作成するとともに,Leaflet を用いた WebGIS作成システムを開発し、公開した(根元·夏 目 2019a).このシステムは,茨城県立水海道第一高 校の教員の要請を受けて,高校生が茨城県内の階級 区分図を作成するためのシステムである。階級区分 図のデータとなる数値情報を csv 形式でアップロー ドすることによって,階級区分図用の GIS データを 作成することができ,メニューの設定をすることに よって,Leaflet を用いた WebGIS のソースコードが 自動生成されるため,利用者は Excel とブラウザ上 の操作だけで、プログラミングをせずとも, WebGIS を作成することができる.茨城県立水海道第一高校 の教員および高校生数名が利用したところ,無事に 階級区分図を作成できた.ただし,評価としてはい くつかの改善点が挙げられた.

また、これらの成果を根元·夏目(2019a)および根 元·夏目(2019b)として学会で発表した. その結果, コメントとしては一定の評価を得たが,まだまだ改 善点があることがわかった.

そこで,本研究では,Leaflet を用いた WebGIS 作 成システムについて,これまで発見された改善点を 改良するとともに,対象範囲を茨城県から全国に拡 大する追加開発を行った.

これによって,茨城県の階級区分図しか作成でき なかったシステムが日本全国に対応できるようにな り,改善点を改良したことによって,より使いやす く WebGIS を作成できるようになった.

## 2.研究手法

本研究では,既存の Leaflet を用いた WebGIS 作成 システムについて,以下の追加開発を行った.

- 対象範囲を日本全国へ拡大した.
- 既知の改善点について改良した.

なお,以降では追加開発を行う前のシステムを旧 システム,追加開発を行った後のシステムを新シス テムと呼ぶこととする.

新システムにて用いた主な開発言語は,旧システ ムでも用いていた javascript に加えて,PHP を用い た. 地図モジュールとしては、javascript ライブラリ の Leaflet を用いた.また、今回の改良によって、デ ータベースを利用することとし,データベースのミ ドルウェアとして MySQL を利用した.

背景地図として OpenStreetMap と地理院タイルの 空中写真を利用した.また,日本の町丁字のポリゴ ンデータとして,e-stat で配布されている『平成 27 年国勢調査 町丁・字等別境界データ』を GeoJSON 形式に加工し,利用した.

これらを用いて作成した新システムについて,Web サイトにて公開した.

# 3.新システムの構成

新システムは,あくまで旧システムの追加開発で

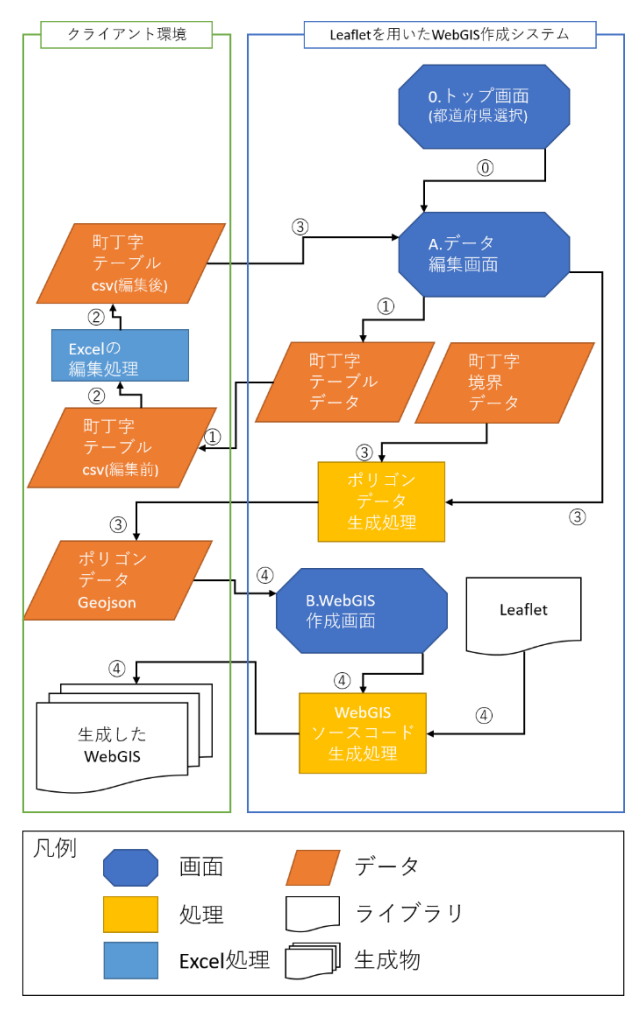

図-1 システム構成図および処理手順

あるため,新しい利用手順に変更するのではなく, 旧システムの利用手順に追加開発した内容を追加す る形でシステムの構成を行った.その結果のシステ ム構成図と処理手順が図-1 である.新システムへの 追加開発で追加した画面は,トップ画面であり,⓪ の処理が追加されている. それ以外についてはシス テム構成や処理手順は大きく変更しておらず、内部 処理のアルゴリズム等の変更にとどめて,旧システ ムの利用手順を継承した.

4 章,5 章にて具体的に追加開発した内容につい て記述する.

#### 4.対象範囲の拡大

旧システムは,茨城県立水海道第一高校の教員の 要請を受けて開発したため,茨城県の階級区分図し か作成できなかった. よって、本研究では、茨城県 以外のデータも追加することによって,茨城県以外 の階級区分図も作成できるようにした.

旧システムでは,以下の手順でデータを作成した  $(\mathbb{Z}-1).$ 

- ① データ編集画面から町丁字テーブルデータの csv ファイルをダウンロードする.
- ② Excel を用いて,①でダウンロードした町丁字 テーブルデータの csv ファイルを編集し、階 級区分したい数値を追加する.

なお,必要な町丁字にのみを残すことによっ て,この後の③のポリゴンデータ生成処理で, 必要な町丁字のみのポリゴンデータを生成す ることができる.

③ データ編集画面に②で編集した町丁字テーブ ルデータのcsv ファイルをアップロードする. それによって,ポリゴンデータ生成処理が行 われ,GeoJSON 形式になったポリゴンデータ をダウンロードできる.

これらの手順は変更しなかったが,町丁字テーブ ルデータを茨城県のみから全国全てに拡大した場合, ②において利用者の Excel における操作が極めて煩 雑なものになることと,③において全国全ての町丁 字データとの突き合わせを行う必要があり,システ ムへの負荷が非常に高くなることが予測された. よ

って,新システムへの追加開発に当たって,1 画面 にて全国全ての町丁字を対象とするのではなく,各 都道府県ごとの画面を作成することによって,1 度 に行われる処理の負荷を制限することとした.

旧システムの手順の前にトップ画面を作成し(図-1の0.トップ画面),利用したい都道府県を選択す るメニューを設けた. 選択した都道府県のデータを 利用できるデータ編集画面へ遷移できるようにした (図-1 の⓪).この処理は,PHP を用いることによっ て,全ての都道府県ごとの画面をファイルとして作 成するのではなく,1 つのファイルで選択肢に応じ て表示する内容と処理する内容を変更できるように した. また, e-stat で配布されている『平成 27 年国 勢調査 町丁・字等別境界データ』を GeoJSON 形式に 加工したものを複数用意し,選択した都道府県に基 づいて,PHP を用いて読み込むように改良した.

このようにして,同時に処理するデータ数を限定 した形でデータ編集画面を改良したことによって, 全国に対象範囲を広げたが,比較的高負荷にせずに ポリゴンデータの生成ができるようになった.

## 5.既知の改善点の改良

- 5.1. 主な既知の改善点
- 主な既知の改善点として,以下が挙げられている.
- A) 凡例を表示できない.
- B) プレビュー機能がない.
- C) 数値の範囲による階級区分図しか作成でき ない.
- D) 同心円を地図上に描きたい.

このうち、C)は処理そのものについて大規模な変 更が必要となるため、本研究では見送った.また, D)に関しても本研究では追加開発を見送った.作成 される WebGIS は Web メルカトル座標系に基づいた メルカトル図法になるため,任意の点に円を描いた としても同心円(中心から等距離の円)にはならない. 同心円を描くためには,複雑な投影変換の処理を追 加する必要がある.

本研究において追加開発した既知の改善点は A) と B)である.

# 5.2. 凡例表示機能の追加

旧システム最大の問題点として,階級区分図の凡 例を自動で作成できないことが挙げられていた.

この問題点に対して,Leaflet 内の Control オブジ ェクトを利用し,WebGIS 上に凡例を表示できるよ うにした(図-2).

この凡例の表示設定は,階級区分図の凡例設定を 行うと同時に処理されるように処理内容を変更し, 利用者は追加で手順を踏むことなく,表示できるよ うにした.

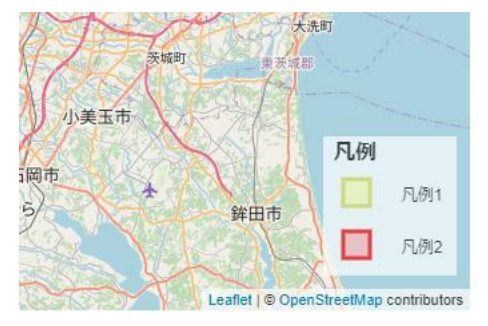

図-2 凡例表示の例

5.3. プレビュー機能の追加

旧システムでは、図-1の4の部分を細かくすると 以下のような手順で利用者は WebGIS を作成してい た.

④-1.WebGIS 作成画面にて,WebGIS の設定を行う. ④-2.WebGIS 作成ボタンを押す.

④-3.システム内で WebGIS のソースコードが自動生 成され,html ファイルとして保存される.

④-4.利用者は,保存された html ファイルをブラウザ で確認することによって,作成された WebGIS を確認する.

しかし,これでは,作成した WebGIS を確認する まで時間がかかり、作成された WebGIS の内容が想 定していた内容と異なった場合,作り直すのに時間 がかかる.

よって,新システムでは,WebGIS 作成画面を整理 し直し,プレビューできるように追加開発した.

プレビューボタンを押すことによって,作成され る WebGIS をダウンロードすることなく,ブラウザ 上で確認することができる.

ただし,テストの中で利用しようとする GeoJSON

のデータが大きすぎる場合など,プレビュー表示を するまでに時間がかかることがあったので,プレビ ューが完了するまで、プログレスバーを表示し、利 用者に処理中であることを示すようにした(図-3).

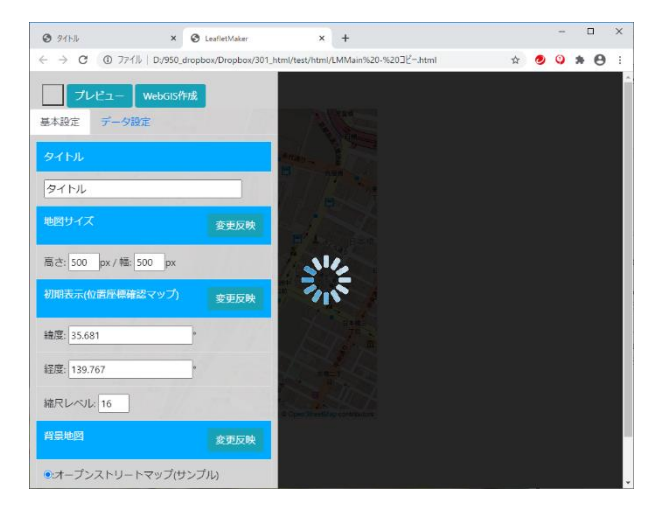

図-3 プレビュー機能とプログレスバーの例

#### 5. おわりに

このようにして旧システムに対して,既知の改善 点を踏まえて、改良を行った.まだ改善しきれない 問題点が存在するため,より利用しやすいシステム とするため,今後も改良を加えていく予定である.

## 謝辞

本研究は, JSPS 科研費 20K13992 の助成を受けた ものです. ここに記して御礼申し上げます.

#### 参考文献

- 谷 謙二・斎藤 敦(2019) アンケート調査からみた 全国の高等学校における GIS 利用の現状と課題― 「地理総合」の実施に向けて―. 地理学評論 92:  $1 - 22.$
- 根元裕樹(2018) Leaflet を用いた WebGIS 作成教材. <https://www.lab-nemoto.jp/lecture#leaflet>.
- 根元裕樹・夏目宗幸(2019a) Leaflet を用いた WebGIS 作成システムの開発. 「地理情報システム 学会講演論文集, 28, E-1-3.
- 根元裕樹・夏目宗幸(2019b) Leaflet を用いた WebGIS 作成教材および作成システムの開発. 「日 本地理学会発表要旨集」, 96, 88.